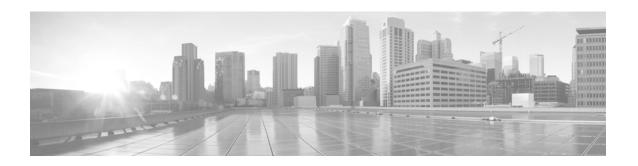

# Release Notes for Cisco WRP500 Wireless-AC Broadband Router Firmware Release 1.0.1

#### First Published: April 28, 2015

These Release Notes describe the Cisco WRP500 Wireless-AC Broadband Router.

As with any firmware release, read these release notes before you upgrade the firmware. Cisco also recommends backing up your configuration before you perform any firmware upgrade.

## **Contents**

This document includes the following topics:

- Changes in Firmware Version 1.0.1 From 1.0.0, page 1
- Introduction, page 2
- Connect and Configure the Cisco WRP500, page 2
- Download and Upgrade Firmware, page 2
- View Caveats, page 3
- Resolved Issues, page 3
- Related Documentation, page 4
- Documentation, Service Requests, and Additional Information, page 4

# **Changes in Firmware Version 1.0.1 From 1.0.0**

- Impedance configuration can be applied. (Any value that was set prior to this release did not take effect.)
- TX/RX gain values can be configured. The value range is from -9 dB to 5 dB.

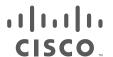

## Introduction

These release notes support the Cisco WRP500 Wireless-AC Broadband Router that runs Firmware Release 1.0.1.

The Cisco® WRP500 Wireless-AC Broadband Router is an all-in-one broadband router with concurrent dual-band 802.11ac/n/b/g Wi-Fi interfaces, a network security firewall, 4-port network switch, and 2 phone ports. It offers advanced triple-play services prioritization in a single intelligent, compact device.

- This all-in-one broadband router offers concurrent dual-band interfaces.
- Two standard phone ports enable feature-rich telephone service over a broadband Internet connection with advanced voice quality of service (QoS).
- Simple, highly secure wireless capability is easy to configure, with industry-standard push-button setup, MAC address filtering, and eight service set identifiers (SSIDs) on a dual-band interface.
- The router allows you to share a mobile broadband network connection among several Wi-Fi clients with compatible third- and fourth-generation (3G and 4G, respectively) USB broadband modems.

# **Connect and Configure the Cisco WRP500**

To connect and configure the Cisco WRP500, consult the *Cisco WRP500 Wireless-AC Broadband Router with 2 Phone Ports Quick Start Guide*. These topics provide the information that you need to complete these procedures:

- Connect the Cisco WRP500
- Log In to the Cisco WRP500
- Change the Admin Password
- Enable Remote Management (optional)
- Configure the WAN Connection

#### **More Information**

See the Cisco WRP500 Wireless-AC Broadband Router with 2 Phone Ports Quick Start Guide at this URL:

http://www.cisco.com/c/dam/en/us/td/docs/voice\_ip\_comm/csbpvga/wrp500/quick-start/wrp500-quick-start.pdf

# **Download and Upgrade Firmware**

**Step 1** To download the latest firmware, go to this Software Downloads page on Cisco.com:

http://www.cisco.com/c/en/us/support/unified-communications/small-business-voice-gateways-ata/tsd-products-support-general-information.html

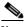

Note

This site requires a login. If you do not have a Cisco.com account, you can register for free.

**Step 2** Click the **Download Software** link. Follow the steps on the screen to download the latest release.

- **Step 3** Log in as administrator.
- Step 4 Click Administration > Firmware Upgrade.
- Step 5 Click Choose file to find the firmware file, and then click Upgrade.

## **View Caveats**

You can use Cisco Bug Search to search for caveats.

Known caveats (bugs) are graded according to severity level, and can be either open or resolved.

### **Before You Begin**

To view caveats, you need the following items:

- Internet connection
- Web browser
- · Cisco.com user ID and password

#### **Procedure**

- **Step 1** Perform one of the following actions:
  - To find all open caveats for this release, use this URL:
    https://tools.cisco.com/bugsearch/search?kw=customer%20visible%20bug%20for%20WRP50 0%201.0.1&pf=prdNm&sb=afr&mDt=5&svr=3nH&srtBy=byRel&bt=empCustV
- **Step 2** When prompted, log in with your Cisco.com user ID and password.
- Step 3 To look for information about a specific problem, enter the bug ID number in the Search for field, then press Enter.

## **Resolved Issues**

| ldentifier | Headline                                                  |
|------------|-----------------------------------------------------------|
| CSCur84981 | WRP500: FXS Port Impedance change does not take effect    |
| CSCut32844 | WRP500: Gain does not take effect after change on web GUI |

## **Related Documentation**

Use the following section to obtain related information.

#### Cisco WRP500 Wireless-AC Broadband Router with 2 Phone Ports

Refer to publications that are specific to the Cisco WRP500. Navigate from the following URL:

http://www.cisco.com/c/en/us/support/unified-communications/wrp500-wireless-g-broadband-router-2-phone-ports/model.html

# **Documentation, Service Requests, and Additional Information**

For information on obtaining documentation, submitting a service request, and gathering additional information, see the monthly *What's New in Cisco Product Documentation*, which also lists all new and revised Cisco technical documentation, at:

http://www.cisco.com/c/en/us/td/docs/general/whatsnew/whatsnew.html

Subscribe to the *What's New in Cisco Product Documentation* as a Really Simple Syndication (RSS) feed and set content to be delivered directly to your desktop using a reader application. The RSS feeds are a free service and Cisco currently supports RSS Version 2.0.

Cisco and the Cisco logo are trademarks or registered trademarks of Cisco and/or its affiliates in the U.S. and other countries. To view a list of Cisco trademarks, go to this URL: <a href="https://www.cisco.com/go/trademarks">www.cisco.com/go/trademarks</a>. Third-party trademarks mentioned are the property of their respective owners. The use of the word partner does not imply a partnership relationship between Cisco and any other company. (1110R)

Copyright © 2015 Cisco Systems, Inc. All rights reserved.